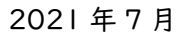

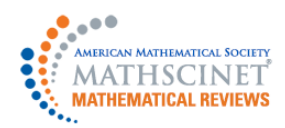

MathSciNet 学外アクセス設定ガイド

LC センター事務課

本学では、アメリカ数学会 (American Mathematical Society)が作成する世界の数学関連文献 (雑誌論文 、書籍 、会議録等 )の書誌及び抄録を 1940 年から収録 したデータベースを契約しています。 下記の設定により、学外からもアクセス可能になります。どうぞご利用ください。

- 1、学内でモバイル機器(ノートパソコン・タブレット・スマートフォン等)を大学の無線 LAN に接続してください。 ※ペアリングによる利用のため、学外でも利用するモバイル機器を持参してください。
- 2、いつも使用するブラウザから、MathSciNet(https://mathscinet.ams.org/mathscinet/)にアクセスして ください。
	- ※注1)複数のブラウザを備えたモバイル機器は、ペアリング時に使用中のブラウザとのみペアリングされます。 Chromeの使用中にペアリングを有効にすると、他のブラウザの使用時にはペアリングされません。 ※注2)スマートフォンからのご利用の場合は、表示方法を「PC版サイト」に設定してください。
- 3、画面右上のREMOTE ACCESS(地球)のマークをクリック。

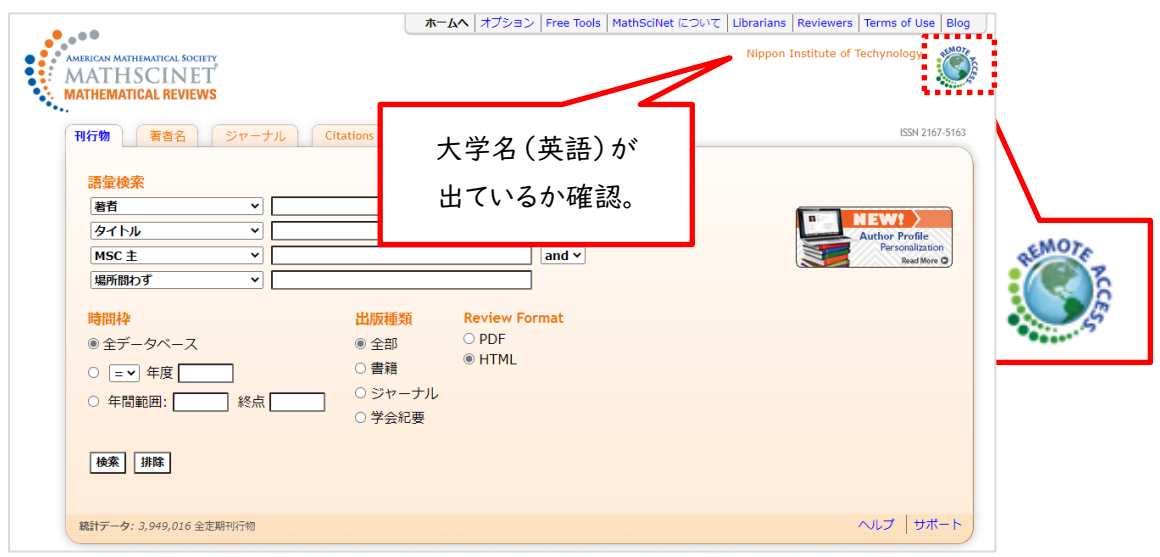

4、次の画面で、「Yes, Continue」をクリック。

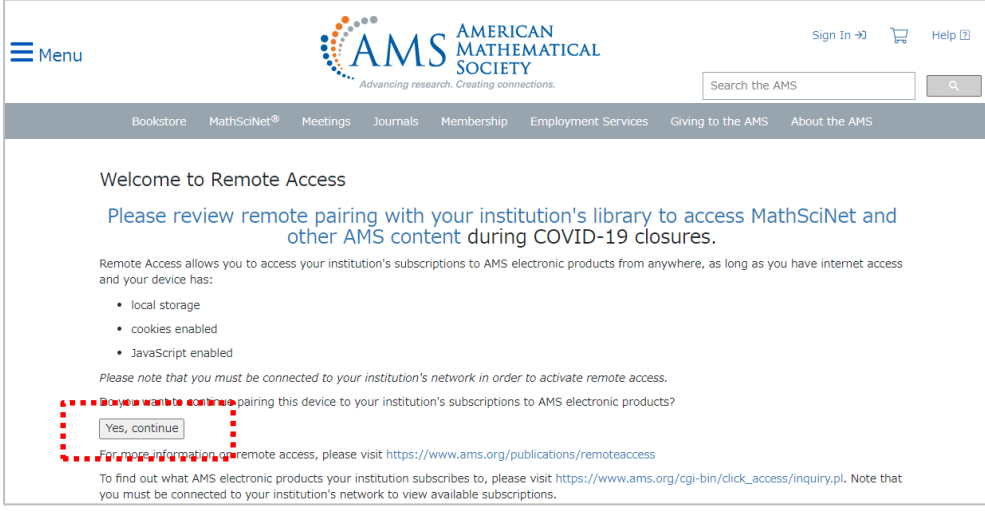

```
【データベース】
```
5、「AMS Remote Access License Agreement」 を確認し、「Accept」をクリック。

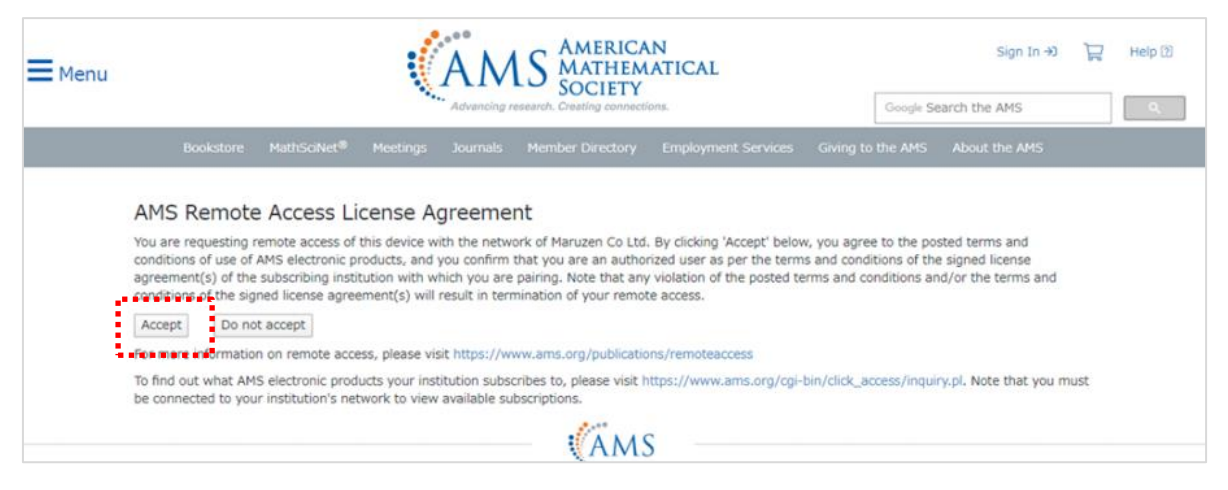

## 6、設定が完了しました。

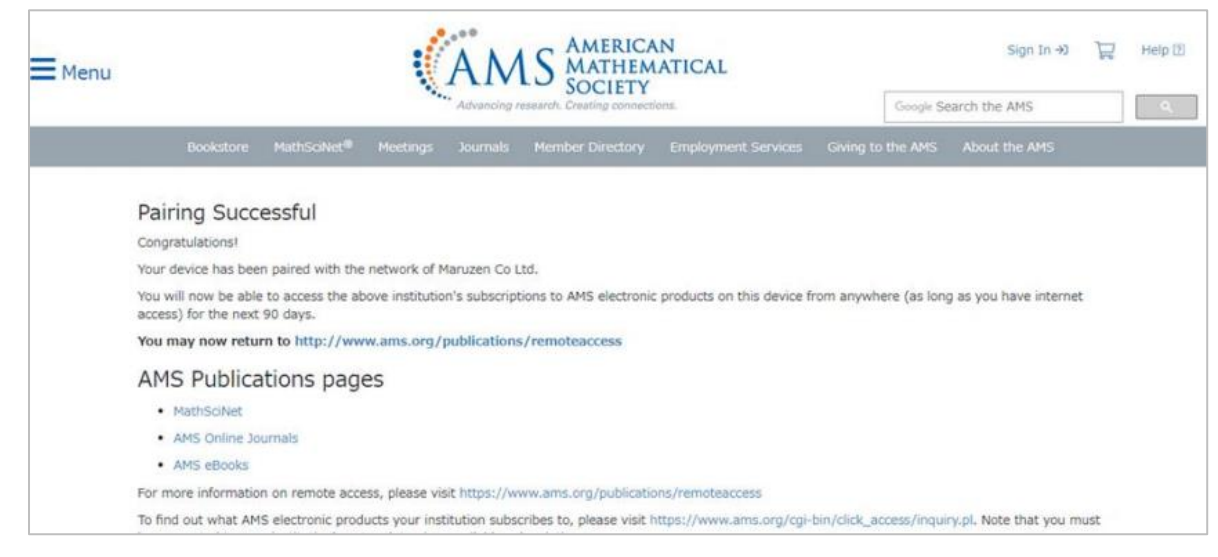

7、設定後、MathSciNetトップページから、残日数の確認ができます。

設定から90日間は有効です。90日経過後は、同じ手順を行うと再度利用できます。

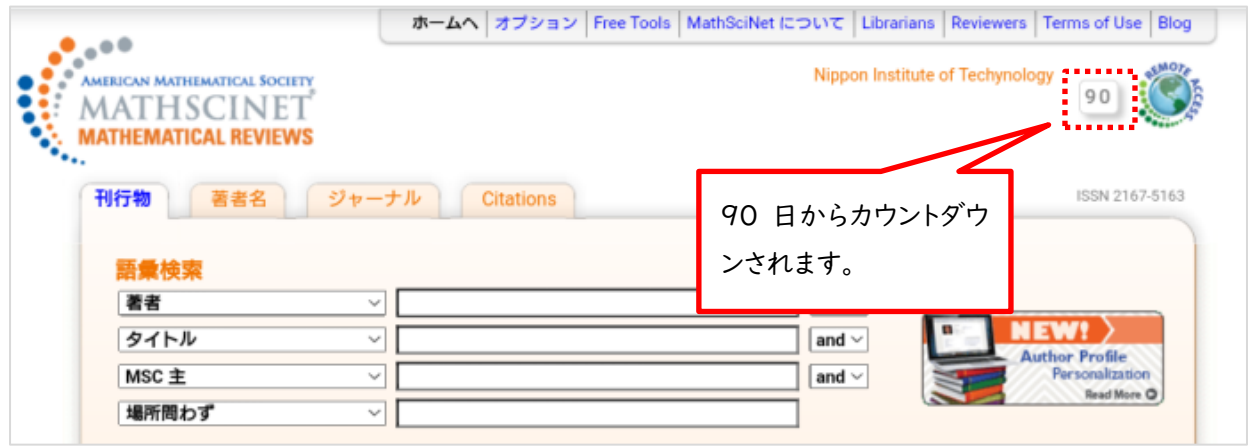